# The 3 Button Serial Mouse mini-HOWTO

Geoff Short, [geoff@kipper.york.ac.uk](mailto:geoff@kipper.york.ac.uk) v1.33, 31 maggio 1998

Come far funzionare un mouse seriale a tre tasti con Linux. Traduzione di [Fabrizio Stefani](mailto:fabrizio_stefani@yahoo.it) , 29 ottobre 1999.

# Indice

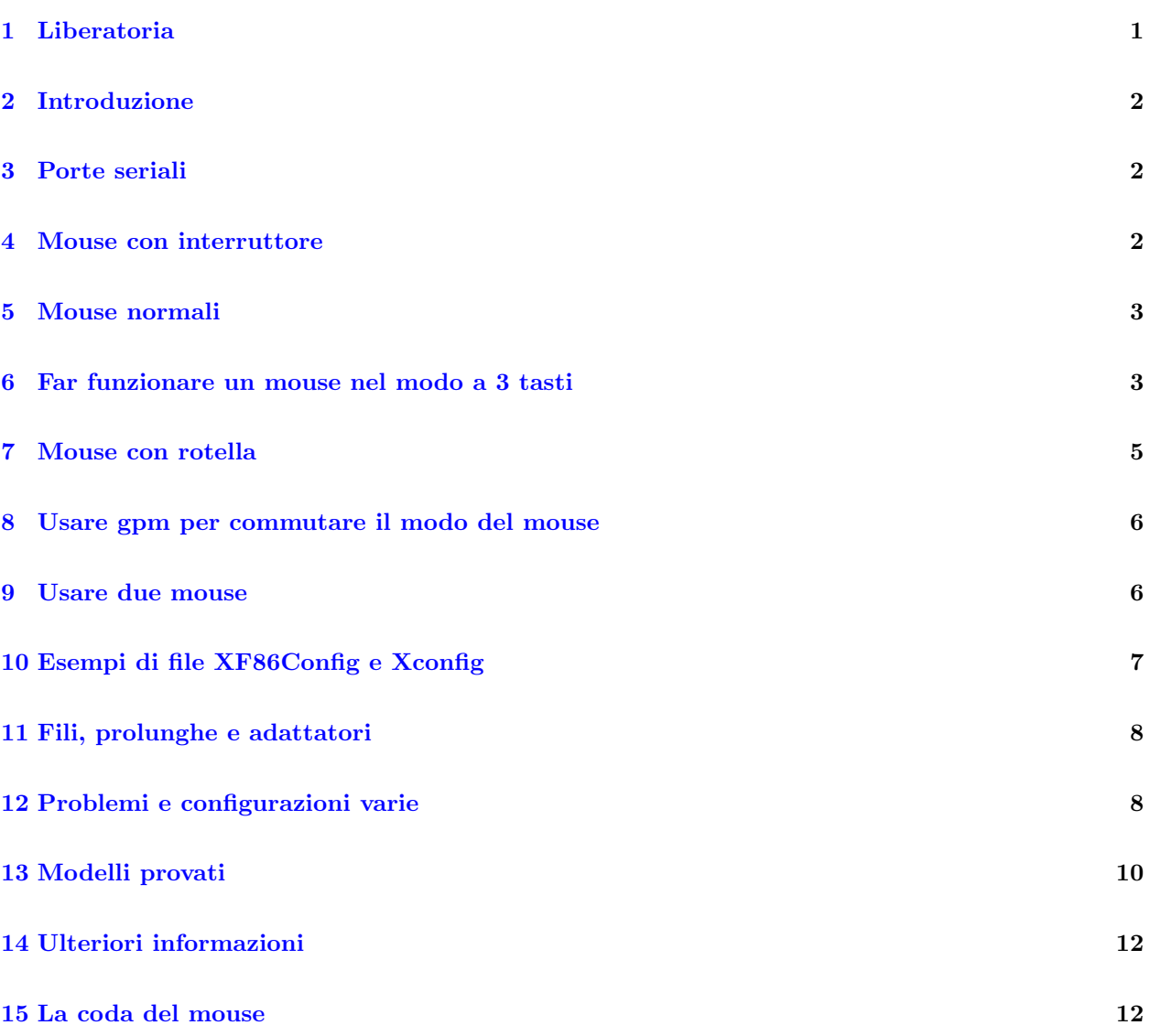

## <span id="page-0-0"></span>1 Liberatoria

Il seguente documento è offerto in buona fede comprendendo solo programmi e procedure sicure. L'autore non accetta nessuna responsabilità per qualsiasi perdita o danno causato in qualunque modo, a qualsiasi persona o cosa, come conseguenza diretta o indiretta del seguire le istruzioni date.

### <span id="page-1-0"></span>2 Introduzione

La versione più recente di questo documento può sempre essere trovata presso <http://kipper.york.ac.uk/mouse.html> .

C'è una traduzione in giapponese presso <http://jf.gee.kyoto-u.ac.jp/JF/JF-ftp/euc/3-Button-Mouse.euc> ; e una in francese presso <http://www.freenix.fr/linux/HOWTO/mini/3-Button-Mouse.html> . Potrebbero essere disponibili altre traduzioni - controllate i mirror dell'LDP nella vostra zona.

N.d.T.: L'ultima versione della traduzione italiana pu`o essere trovata presso <http://www.pluto.linux.it/ildp/HOWTO/HOWTO-INDEX-3.html>

La maggior parte delle applicazioni X vengono scritte assumendo che l'utente lavorerà con un mouse a tre tasti. I mouse seriali sono usati comunemente coi computer e sono economici. Parecchi di tali mouse hanno 3 tasti e dichiarano di usare il protocollo Microsoft, che in teoria significa che sono l'ideale per X Windows (attualmente il record per il più economico mouse a 3 tasti, funzionante, è di  $1,14\$ 

La maggior parte dei mouse a doppio protocollo funzionano in due modi:

- modo Microsoft a 2 tasti,
- modo MouseSystems a 3 tasti.

Questo documento vi guider`a attraverso i vari passi necessari per configurare e far funzionare il vostro mouse nei due suddetti modi, specialmente quelli che servono per usare il più utile modo a 3 tasti.

Man mano che le distribuzioni diventano più facili da installare alcuni problemi dovrebbero sparire. Per esempio, RedHat ha il programma mouseconfig per sistemare le cose al posto vostro. Tuttavia alcune versioni della RH 5.0 hanno un baco in mouseconfig, quindi controllate di avere le patch.

### <span id="page-1-1"></span>3 Porte seriali

La prima cosa da fare è di accertarsi che il software possa trovare il mouse. Scoprite a quale porta è connesso il mouse - di solito `e /dev/ttyS0 (COM1 sotto DOS) o /dev/ttyS1 (COM2) (ttyS0 di solito `e il connettore a 9 contatti, ttyS1 è il connettore a 25 contatti, ma ovviamente non c'è una regola fissa a tal riguardo). C'è anche un analogo numero di device /dev/cua, che sono quasi la stessa cosa dei ttyS, ma il loro uso è sconsigliato. Per prudenza create un nuovo link /dev/mouse che punta a tale porta. Per esempio la ttyS0:

ln -s /dev/ttyS0 /dev/mouse

### <span id="page-1-2"></span>4 Mouse con interruttore

Alcuni mouse, di solito non quelli più economici, hanno un interruttore sul fondo contrassegnato con '2/3'. A volte potrebbe essere 'PC/MS'. In tal caso la posizione '2' è per il modo Microsoft a 2 tasti e la posizione '3' per quello MouseSystems a 3 tasti. L'interruttore 'PC/MS' è leggermente più complicato. Probabilmente scoprirete che la posizione 'MS' indica Microsoft e 'PC' MouseSystems. Potreste trovare la posizione 'PC' descritta come modo ps/2, ma dovrebbe funzionare lo stesso per MouseSystems. Se avete un tale mouse potete mettere l'interruttore su '3' o 'PC', mettere le impostazioni per MouseSystems nel vostro XConfig (vedere pi`u avanti) e il mouse dovrebbe funzionare perfettamente nel modo a 3 tasti.

### <span id="page-2-0"></span>5 Mouse normali

Se il mouse non funziona affatto allora il vostro non è un mouse Microsoft, oppure c'è qualche altro problema. Provate gli altri protocolli nei file di configurazione, la pagina di manuale del file di configurazione è il miglior posto dove incominciare a guardare. Guardate anche nella sezione [12](#page-7-1) (Problemi vari) più avanti.

Probabilmente ciò che otterrete sarà che sotto X il mouse funziona bene ma solo i due pulsanti esterni fanno qualcosa. Ovviamente potete accettare questa situazione ed emulare il terzo pulsante (premete entrambi i pulsanti contemporaneamente per fare clic col terzo) come fareste con un mouse a due tasti. Per fare ci`o cambiate il vostro file Xconfig come mostrato nella successiva sezione [10](#page-6-0) (Esempio di Xconfig). Questo potrebbe significare che avete comprato un mouse a 3 tasti senza un buon motivo e certamente non avete fatto passi avanti. Quindi adesso dovete controllare il vostro hardware.

### <span id="page-2-1"></span>6 Far funzionare un mouse nel modo a 3 tasti

Anche i mouse economici possono lavorare col protocollo Mouse Systems, con tutti e tre i pulsanti funzionanti. Il trucco è di indurre il mouse a pensare di essere un Mouse Systems, qualcosa che vedrete raramente nelle istruzioni.

• Prima di accendere il computer premete il pulsante sinistro del mouse (e tenetelo premuto fino a che l'avvio del sistema non è terminato).

Quando il mouse riceve l'alimentazione, se il pulsante sinistro è premuto, esso commuta nel modo Mouse Systems. Una cosa semplice, ma non sempre documentata. Osservate che un reset software del computer potrebbe non togliere l'alimentazione al mouse, e quindi potrebbe non funzionare. Per commutare il modo di funzionamento ci sono altre maniere che, con il vostro particolare mouse, potrebbero funzionare oppure no. Alcune di esse sono meno drastiche del riavvio del computer, un paio invece lo sono di più!

- Se il vostro computer lo consente potete scollegare il mouse e reinserirlo col pulsante premuto (sebbene di solito non si dovrebbe inserire qualcosa a computer acceso, le specifiche della RS232 dicono che si pu`o fare).
- Potrebbe essere possibile reinizializzare il mouse battendo echo \*n > /dev/mouse, che dovrebbe avere lo stesso effetto dello scollegarlo. Per il modo Mouse Systems, non per quello Microsoft, tenete premuto il pulsante sinistro. Potete mettere tale comando nello script che usate per far partire X.
- Bob Nichols (rnichols@interaccess.com), per ottenere lo stesso effetto, ha scritto un programmino C che potrebbe funzionare nei casi in cui echo \*n non funziona (e vice versa). Potete trovare una copia del suo codice sorgente presso <http://kipper.york.ac.uk/src/fix-mouse.c>
- Qualcuno ha riferito che la riga 'ClearDTR' nell'Xconfig è sufficiente per far commutare il suo mouse nel modo Mouse Systems.
- Se ne avete il coraggio, aprite il mouse (ricordate che così annullerete la garanzia) e guardateci dentro. In alcuni casi il mouse ha un interruttore al suo interno che, per qualche strano motivo, è noto solo al produttore. Nei mouse economici più probabilmente sarà un ponticello che potete spostare. L'interruttore, o il ponticello, dovrebbe avere lo stesso effetto dell'interruttore 'MS/PC' descritto nella

precedente sezione [4](#page-1-2) (Mouse con interruttore). Potreste scoprire che la piastrina col circuito stampato è progettata per avere un interruttore per 2/3 pulsanti, ma esso non è stato messo. Si vedrà qualcosa tipo:

----------- | o | o | o | SW1 ----------- 1 2 3

Provate a collegare i pin 1-2 o 2-3 e vedete se il comportamento del mouse è cambiato. Se sì, potete inserirci un microinterruttore, oppure potete rendere permanente il collegamento con una saldatura.

- Ecco un'altra soluzione, da Peter Benie ( [pjb1008@chiark.chu.cam.ac.uk](mailto:pjb1008@chiark.chu.cam.ac.uk) ), che fa ricorso alle saldature e che dovrebbe essere usata come ultima risorsa per quei mouse che proprio non capiscono il protocollo MouseSystems. Se l'interruttore del pulsante centrale è a due poli, collegatene uno all'interruttore del pulsante sinistro e l'altro all'interruttore del pulsante destro. Se invece non è a due poli allora usate dei diodi al posto dei collegamenti diretti. Ora il pulsante centrale schiaccia contemporaneamente i pulsanti sinistro e destro. Impostate ChordMiddle nell'XF86Config ed avrete un pulsante centrale funzionante.
- L'ultimo metodo che fa uso delle saldature mi è stato descritto da Brian Craft ( [bcboy@pyramid.bio.brandeis.edu](mailto:bcboy@pyramid.bio.brandeis.edu) ). Due integrati diffusi per la costruzione dei mouse sono lo Z8350 a 16 pin e l'HM8350A a 18 pin. Su ognuno di tali integrati un pin controlla il modo di funzionamento dell'integrato stesso, nel seguente modo:

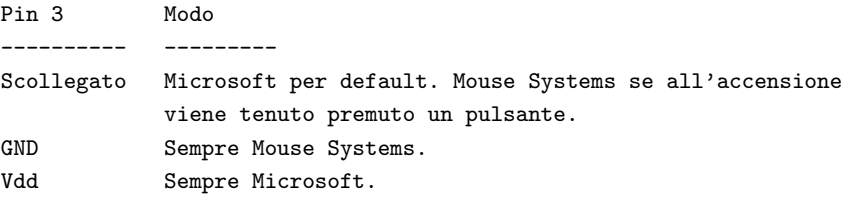

(I pin sono numerati come segue:)

```
____
pin1 -| \/ |-
pin2 -| |-
pin3 -| |-
     -|
     -1 -1-1 |-1--1 |pin8 -|____|-
```
(Questa informazione `e qui per cortesia di Hans-Christoph Wirth, e Juergen Exner, che l'hanno pubblicata su de.comp.os.linux.hardware). Potete saldare un collegamento fra il pin 3 e la massa per bloccare il funzionamento del mouse in modo MouseSystems.

- Peter Fredriksson ( [peterf@lysator.liu.se](mailto:peterf@lysator.liu.se) ) ha provato l'integrato SYSGRATION SYS2005 ed ha scoperto che collegando il pin 3 alla massa (Gnd) si forza il funzionamento nel modo Mouse System.
- Uli Drescher ( [ud@digi.ruhr.de](mailto:ud@digi.ruhr.de) ) conferma che funziona col chip HN8348A; Ben Ketcham ( [bketcham@anvilite.murkworks.net](file:bketcham@anvilite.murkworks.net) ) conferma per l'HM8348A (la massa è il pin 9).
- Urban Widmark ( [ubbe@ts.umu.se](mailto:ubbe@ts.umu.se) ) dice che la stessa cosa funziona per il chip EC3567A1, in cui il pin 8 è la massa. L'ho provato anch'io e funziona bene.
- $-$  Timo T Metsala ( metsala Qcc.helsinki.fi ) ha scoperto che sull'integrato **HT6510A** il pin 3 è quello per la selezione del modo, il pin 9 è la massa (Gnd). Lo stesso vale per l'integrato HT6513A. Holtek ha provato anche gli integrati HT6513B e HT6513F - su questi la massa è il pin 8.
- Robert Romanowski ( [robin@cs.tu-berlin.de](mailto:robin@cs.tu-berlin.de) ) dice che pin 3 pin 8 (Gnd) funziona anche sull'integrato EM83701BP.
- Robert Kaiser ( [rkaiser@sysgo.de](mailto:rkaiser@sysgo.de) ) conferma che pin 3 Gnd funziona anche per l'integrato EC3576A1.
- Sean Cross ( [secross@whidbey.com](mailto:secross@whidbey.com) ) ha scoperto che sull'integrato HM8370GP serve pin 2 pin 7 (Gnd).
- Peter Fox ( [fox@roestock.demon.co.uk](file:fox@roestock.demon.co.uk) ) ha usato pin 3 pin 8 con l'integrato HM8348A.
- Jon Klein ( [jbklein@mindspring.com](file:jbklein@mindspring.com) ) ha trovato che il trucco da usare per l'integrato UA5212S `e pin 3 - pin 9.
- Alternativamente ai suddetti metodi di saldatura, potete fare in modo che il mouse tenga premuto il suo pulsante all'avvio; il seguente circuito è dato da [Mathias Katzer](mailto:mkatzer@TechFak.Uni-Bielefeld.DE) .

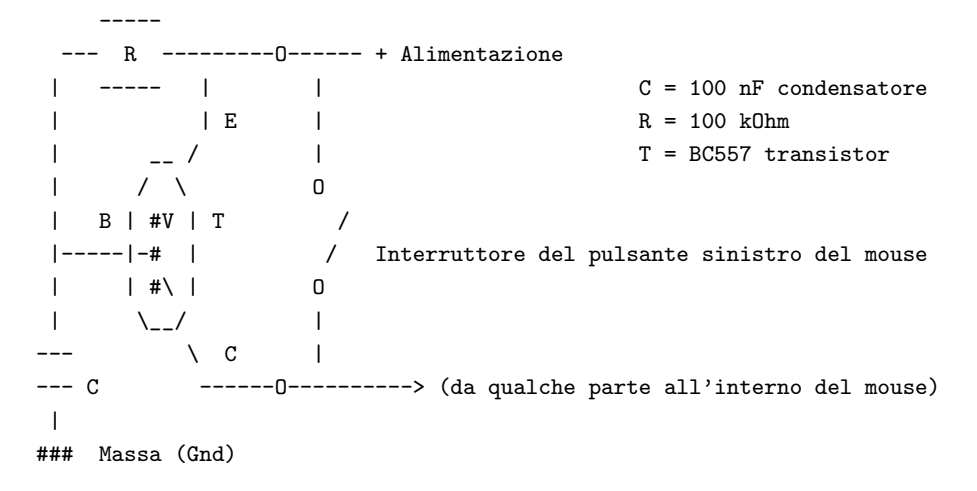

Il mouse su cui è stato provato è un MUS2S senza marca - se ciò funzioni anche per altri mouse dipende dal circuito del mouse in causa. Se l'interruttore è collegato a massa invece che all'alimentazione positiva, allora dovrebbe andar bene un transistor npn come il BC547; in tal caso vanno scambiate anche R e C.

Questo è quanto, la scelta sta a voi. Restarvene col modo predefinito Microsoft a due tasti, oppure lavorarci su e trovare il sistema per cambiare il modo e configurare X per avvantaggiarsene.

### <span id="page-4-0"></span>7 Mouse con rotella

I mouse con le rotelle sono apparsi negli ultimi anni, a partire dal Microsoft Intellimouse e poi per opera degli altri costruttori. La rotella può essere premuta come un pulsante, oppure rotolata su e giù. <http://www.inria.fr/koala/colas/mouse-wheel-scroll/> è di gran lunga la miglior fonte di informazioni, descrive come far riconoscere l'azione di scorrimento a parecchie applicazioni X.

In generale vi servirà un Xserver abbastanza nuovo per usare l'azione di scorrimento, ma alcuni vecchi server riconosceranno la pressione della rotella. Per esempio, l'Intellimouse è supportato da XFree 3.3.1 e successivi.

### <span id="page-5-0"></span>8 Usare gpm per commutare il modo del mouse

gpm è il programma che permette di usare il mouse nel modo console. Di solito è incluso nelle distribuzioni di Linux e può essere lanciato dalla riga di comando o nello script di avvio /etc/rc.d/rc.local. Osservate che le distribuzioni non contengono sempre la versione più recente (la 1.13 nel momento in cui scrivo), che pu`o essere trovata sui mirror di sunsite.unc.edu.

Sotto gpm, i modi fondamentali per i mouse seriali sono:

```
gpm -t ms
gpm -t msc
gpm -t help
```
per i modi Microsoft, MouseSystems, o per sondare il mouse al posto vostro e dirvi cosa ha trovato. Per lanciare gpm nel modo MouseSystems potrebbe servirvi l'opzione -3, e forse l'opzione DTR (usando -o dtr):

gpm -3 -o dtr -t msc

gpm è spesso in grado di riconoscere tutti e tre i pulsanti del mouse anche nel modo Microsoft. Le versioni più nuove (1.0 e successive (?)) possono poi rendere disponibile tale informazione agli altri programmi. Perché ci`o funzioni dovete lanciare gpm con l'opzione -R, in questo modo:

gpm -R -t ms

Così facendo gpm esporterà i dati del mouse su un nuovo device, chiamato **/dev/gpmdata**, che agli altri programmi apparirà come un mouse. Osservate che tale device usa sempre il protocollo MouseSystems. Potete quindi dire a Xconfig di usare tale device (come mostrato sotto) al posto di /dev/mouse ma, ovviamente, dovrete assicurarvi che gpm sia in esecuzione quando volete usare X. Qualcuno ha riferito che, usando questa tecnica, alcune azioni del pulsante centrale non vengono interpretate correttamente, ciò potrebbe essere dovuto ad una particolare impostazione del mouse.

#### Cambiare la mappatura dei tasti per gpm e X ( [gustafso@math.utah.edu](mailto:gustafso@math.utah.edu) )

Potreste accorgervi che gpm usa una diversa mappatura predefinita dei tasti rispetto a X e quindi usare entrambi i sistemi sulla stessa macchina potrebbe generare confusione. Per fare in modo che X usi gli stessi pulsanti di gpm per le operazioni di seleziona e incolla, bisogna usare il comando:

xmodmap -e pointer = 1 3 2

che associa il pulsante sinistro a seleziona e il destro a incolla, sia per i mouse a 2 tasti che a tre tasti. Per forzare gpm ad usare la mappatura dei tasti predefinita di X, lanciatelo con il comando  $-B$ , cioè:

gpm -t msc -B 132

### <span id="page-5-1"></span>9 Usare due mouse

In alcuni casi, per esempio un laptop con dispositivo di puntamento integrato, potreste voler usare un mouse seriale come secondo dispositivo di puntamento. Nella maggior parte dei casi il dispositivo integrato userà il protocollo PS/2 e potete ignorarlo, se non avete intenzione di usarlo. Semplicemente configurate gpm o X per usare /dev/ttyS0 (o quel che è), come al solito.

Per usarli entrambi contemporaneamente potete usare gpm -M per riesportare i device. Maggiori dettagli sulla pagina di manuale di gpm. Inoltre, XFree 3.3.1 e successivi supportano dispositivi d'ingresso multipli usando il meccanismo XInput. I file XF86Config autogenerati dovrebbero avere al loro interno i commenti necessari.

### <span id="page-6-0"></span>10 Esempi di file XF86Config e Xconfig

La collocazione dei vostri file di configurazione di X dipende dalla vostra particolare versione e distribuzione. Probabilmente sarà /etc/Xconfig, /etc/XF86Config oppure /usr/X11/lib/X11/XF86Config. Dovreste poter vedere qual è all'avvio di X - verrà mostrato sullo schermo prima di tutte le opzioni. La sintassi dei file XF86Config e Xconfig è leggermente diversa, quindi vengono riportate entrambe.

#### Mouse seriale Microsoft

• XF86config:

```
Section "Pointer"
    Protocol "microsoft"
    Device "/dev/mouse"
EndSection
```
• Xconfig:

```
#
# Mouse definition and related parameters
#
Microsoft "/dev/mouse"
```
Mouse seriale Microsoft con emulazione dei tre tasti

```
• XF86config:
```

```
Section "Pointer"
    Protocol "microsoft"
    Device "/dev/mouse"
    Emulate3Buttons
EndSection
```
• Xconfig:

```
#
# Mouse definition and related parameters
#
Microsoft "/dev/mouse"
Emulate3Buttons
```
Mouse seriale MouseSystems a tre tasti

• XF86config:

```
Section "Pointer"
   Protocol "mousesystems"
   Device "/dev/mouse"
   ClearDTR # Queste due righe probabilmente non servono,
   ClearRTS # provare senza la prima e poi solo quella con DTR
EndSection
```

```
• Xconfig:
```

```
#
# Mouse definition and related parameters
#
MouseSystems "/dev/mouse"
ClearDTR # Queste due righe probabilmente non servono,
ClearRTS # provare senza la prima e poi solo quella con DTR
```
Mouse seriale Microsoft con gpm -R

• XF86config:

```
Section "Pointer"
    Protocol "MouseSystems"
    Device "/dev/gpmdata"
EndSection
```
• Xconfig:

```
#
# Mouse definition and related parameters
#
MouseSystems "/dev/gpmdata"
```
### <span id="page-7-0"></span>11 Fili, prolunghe e adattatori

Gli unici tre fili necessari nel cavetto di un mouse sono: TxD e RxD per il trasferimento dati, RTS e/o DTR per l'alimentazione e la massa. Tradotto in numeri di pin:

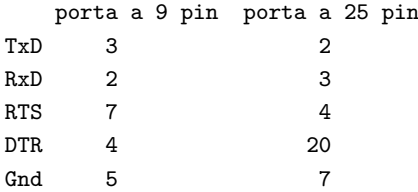

La tabella precedente può essere utile se volete realizzare degli adattatori per i connettori a 9 e 25 pin, oppure delle prolunghe.

### <span id="page-7-1"></span>12 Problemi e configurazioni varie

- Se avete dei problemi col mouse sotto X o in modo console, accertatevi di non stare eseguendo un getty, o di non avere qualunque cosa attiva, tipo un modem, sulla linea seriale. Controllate anche che non ci siano dei conflitti di IRQ.
- E possibile che dobbiate tenere premuto il pulsante sinistro del mouse durante l'avvio di X Windows. ` Alcuni sistemi potrebbero mandare un qualche tipo di segnale, o un impulso, al mouse quando si avvia X.
- I problemi con i dispositivi seriali potrebbero essere dovuti ad una non corretta inizializzazione della porta seriale all'avvio del sistema. Ciò viene fatto dal comando setserial, che viene lanciato dallo script di avvio /etc/rc.d/rc.serial. Per maggiori dettagli vedere la pagina di manuale di setserial

e il Serial-HOWTO. Potrebbe valere la pena di fare un po' di esperimenti coi tipi, per esempio provare setserial /dev/mouse uart 16550 o 16550a indipendentemente da quale porta ci sia in realtà (per esempio, ai mouse non piace la 16c550AF).

• L'opzione ClearDTR potrebbe non funzionare come si deve su alcuni sistemi, a meno che non disabilitate l'handshaking fra RTS e CTS col comando:

stty -crtscts < /dev/mouse

(provato da Vladimir Geogjaev [geogjaev@wave.sio.rssi.ru](mailto:geogjaev@wave.sio.rssi.ru) su un Pentium con UART 16450).

- Per far funzionare il pulsante centrale dei mouse Logitech, potrebbe essere necessaria la riga ChordMiddle. Tale riga, nel file di configurazione, rimpiazza Emulate3Buttons oppure va dopo la riga /dev/mouse. Nel vostro Xconfig potrebbero servirvi le righe ClearDTR e ClearRTS. Alcuni mouse Logitech fortunatamente non hanno bisogno della riga ChordMiddle - un sintomo di tale problema è che i menu sembrano muoversi col mouse invece di scorrere in basso (da: [chang@platform.com](mailto:chang@platform.com) ).
- Scambiare i pulsanti: usare il comando xmodmap per cambiare l'associazione fra un pulsante fisico e un clic del mouse. Ad esempio: xmodmap -e pointer = 3 2 1 rigirerà i pulsanti per la mano sinistra. Se avete un mouse con solo due pulsanti, saranno numerati 1 e 2.
- Accelerazione: usate il comando xset m per cambiare i parametri del mouse. Ad es. xset m 2 imposta l'accelerazione a 2. Per i dettagli completi vedere la pagina di manuale.
- Sfasamento del puntatore: se l'azione di un click sembra avvenire a sinistra o a destra rispetto alla posizione del cursore, potrebbe essere dovuto ad un mancato allineamento del vostro schermo. Questo è un problema che si verifica col driver S3 e dovreste poterlo correggere usando xvidtune. Provate con Invert VCLK/InvertVCLK, oppure EarlySC. Questa informazione viene da Bill Lavender ( [lavender@MCS.COM](mailto:lavender@MCS.COM) ) e Simon Hargrave. Nell'XF86Config potrebbe somigliare a:

```
Subsection "Display"
   Modes "1024x768" "800x600" "640x480" "1280x1024"
   Invert_VCLK "*" 1
    ...
```
- Se avete dei 'rimbalzi' dei pulsanti del mouse, cioè due click quando invece ne volevate uno solo, potrebbe esserci qualcosa che non funziona nel mouse. Tale problema è stato risolto, per i mouse Logitech, da Bob Nichols ( [rnichols@interaccess.com](mailto:rnichols@interaccess.com) ). La soluzione consiste nel saldare alcuni resistori ed un integrato all'interno del mouse, in modo da eliminare il rimbalzo dei microinterruttori.
- Se alcuni utenti non riescono a far funzionare il mouse, ma altri (es. root) ci riescono, allora è possibile che gli utenti non stiano facendo girare esattamente la stessa cosa - per esempio una diversa versione di X, oppure un diverso Xconfig. Controllate attentamente il messaggio di avvio di X per accertarvene.
- Se vi accorgete che il puntatore del mouse cancella delle cose dallo schermo, allora avete un problema di configurazione del server. Provate ad aggiungere l'opzione linear, o forse nolinear, nella sezione della scheda grafica, oppure le opzioni tgui pci write off e tgui pci read off, se è una piastra PCI (questo problema sembra essere relativo alla scheda Trident).
- Se il cursore del mouse non appare sullo schermo, ma per il resto sembra funzionare, provate con l'opzione sw\_cursor nella sezione Device del file di configurazione.
- Se il vostro mouse smette di funzionare quando c'è il sole, o quando accendete una luce, forse succede che i sensori vengono 'accecati' dalla luce che filtra attraverso il guscio. Potreste provare a dipingere di nero l'interno del guscio, o a mettere della carta nella parte superiore interna.

• I mouse marcati Microsoft sono spesso fonte di problemi. E stato riferito che il nuovissimo "Microsoft ` Serial Mouse 2.1A" non funziona su molti sistemi, sebbene sconnetterlo e poi reinserirlo possa aiutare. gpm, nelle versioni 1.13 e superiori, dovrebbe supportare anche i mouse 2.1A tramite il tipo di mouse pnp (vedere la [8](#page-5-0) (sezione gpm) per come riesportarlo). Anche il "Microsoft Intellimouse" causa dei problemi, sebbene ora dovrebbe essere supportato da XFree versione 3.3 e successive.

### <span id="page-9-0"></span>13 Modelli provati

Ci sono un sacco di mouse diversi in giro ed io onestamente non posso consigliarvi di comprarne uno piuttosto che un altro. Quello che posso fare è di fornirvi una lista, basata sull'esperienza e sul sentito dire, di come penso che tali mouse si comportino. Anche con tali informazioni dovete stare attenti - nel nostro ufficio abbiamo due mouse identici su due computer, certe cose funzionano su uno ma non sull'altro! E gradita ` qualsiasi aggiunta a questa lista.

#### Mouse ottici Mouse System, nella versione seriale

Funzionano bene (come ci si aspetta dal nome!) senza ClearDTR o ClearRTS nella configurazione.

WiN mouse, quelli venduti per otto sterline da Office World

Sono del tipo standard a doppio modo Microsoft/MouseSystems.

#### Mouse Agiler 2900

Sono del tipo standard a doppio modo Microsoft/MouseSystems. L'integrato SYSGRATION SYS2005 è saldabile.

#### Mouse Sicos

Funziona bene, servono ClearDTR e Clear RTS nella configurazione.

#### Index vende un mouse per 10 sterline

Non funziona nel modo a tre tasti, ma ha delle belle istruzioni :-)

#### Mouse Artec

Solito mouse a doppio protocollo, serve l'impostazione di 'ClearDTR' nella configurazione (ma NON quella di 'ClearRTS').

#### Mouse seriale DynaPoint a 3 tasti.

Solito mouse a doppio protocollo, serve l'impostazione di 'ClearDTR' e di 'ClearRTS' nell'Xconfig.

#### Genius Easymouse a 3 tasti

Funziona bene col protocollo Mouseman, senza l'impostazione del parametro ChordMiddle. Da Roderick Johnstone ( [rmj@ast.cam.ac.uk](mailto:rmj@ast.cam.ac.uk) ).

#### Truemouse, made in Taiwan

Funziona bene, serve 'ClearDTR' nella configurazione (da [Tim MacEachern](http://ccn.cs.dal.ca/~ae721/Profile.html) ).

#### Mouse marcato Champ

Bisogna mettere l'interruttore sul modo PC, che abilita anche il protocollo MouseSystems (da tnugent@gucis.cit.gu.edu.au).

#### Mouse MicroSpeed

Solito mouse a doppio protocollo.

#### Marcato Venus (7\$)

Ha un ponticello all'interno per commutare fra i modi a 2 e 3 tasti (da [mhoward@mth.com](mailto:mhoward@mth.com) ).

#### Saturn

Mouse con interruttore, funziona bene come MouseSystems nella posizione a 3 tasti (da [grant@oj.rsmas.miami.edu](mailto:grant@oj.rsmas.miami.edu) ).

#### Mouse Manhattan.

Interruttore per i modi 'MS AM' / 'PC AT', il modo MS funziona bene con il metodo gpm -R (da [komanec@umel.fee.vutbr.cz](mailto:komanec@umel.fee.vutbr.cz) ).

#### Mouse Inland.

Interruttore per i modi 'PC/MS', funziona bene (da [http://ptsg.eecs.berkeley.edu/˜venkates](http://ptsg.eecs.berkeley.edu/~venkates/)

http://ptsg.eecs.berkeley.edu/~venkates).

#### qMouse (3 tasti), FCC ID E6qmouse X31.

Venduto in USA per circa 10\$. Funziona con 'gpm -t msc -r 20'. Nessun ponticello o microinterruttore per il modo MouseSystems a 3 tasti. Inaffidabile sotto X. Non risponde a echo  $*_p$  > /dev/mouse.

#### Mouse Mitsumi (2 tasti), FCC ID EW4ECM-S3101.

Venduto in USA per circa 12\$. Affidabile sotto X e sotto gpm, morbido doppio tasto (questi due da [gustafso@math.utah.edu](mailto:gustafso@math.utah.edu) ).

#### Mouse PC Accessories, che ho comprato da CompUSA per meno di 10\$.

Ha un interruttore PC/MS sul fondo. Funziona bene (da [steveb@communique.net](mailto:steveb@communique.net) ).

#### First Mouse - davvero economico, 7,79 sterline da Tempo.

Doppio modo Microsoft/MouseSystems, il modo è impostato dalla pressione del pulsante all'accensione. Nessun interruttore, nessun ponticello. Connessione a quattro cavi, echo '\*n' non funziona. 'gpm -R' funziona a meraviglia (da [peterk@henhouse.demon.co.uk](mailto:peterk@henhouse.demon.co.uk) ).

#### Mouse a 3 tasti Trust.

Doppio modo con interruttore, funziona bene come MouseSystems nel modo 'PC'. A gpm non piace il modo Microsoft.

#### Chic 410

Funziona perfettamente se tenuto in modo ms e usato con il comando gpm -R. Da Stephen M. Weiss ( [steve@esc.ie.lehigh.edu](mailto:steve@esc.ie.lehigh.edu) ).

#### Mouse KeyMouse a 3 tasti.

Funziona bene con ClearDTR e ClearRTS nell'Xconfig; con gpm serve '-o dtr' (da [EZ4PHIL@aol.com](mailto:EZ4PHIL@aol.com) ).

#### Tastiera Qtronix 'Scorpio 60'

Tutti e tre i pulsanti funzionano col protocollo MouseSystems (da [hwe@uebemc.siemens.de](mailto:hwe@uebemc.siemens.de) ).

#### Laptop Tecra 720

Il glidepoint è su /dev/cua0; la leva è su /dev/psaux (da [apollo@anl.gov](mailto:apollo@anl.gov)).

#### Mouse Anubis

Funziona bene, bisogna tenere premuto il pulsante sinistro quando si commuta nella console virtuale di X (da [Joel Crisp](mailto:Joel.Crisp@bristol.ac.uk) ).

#### Mouse Yakumo No.1900

Funziona con gpm -R -t ms esportato in X (da [Oliver Schwank](mailto:flinx.nbg.sub.org!oli@flinx.nbg.sub.org) ).

#### Trackball Genius 'Easy Trak'

Non è compatibile Microsoft, usando Mouseman nell'Xconfig funzionerà bene (da [VTanger@aol.com](mailto:VTanger@aol.com) ).

#### Highscreen Mouse Pro

'Funziona bene' dice [alfonso@univaq.it](mailto:alfonso@univaq.it) .

#### Serie Logitech CA

Funzionano in X usando il protocollo MMseries a 2400 Baud e 150 di velocità di campionamento (SampleRate) (dovrebbe valere anche per i mouse Logitech CC, CE, C7 e C9) (da [vkochend@nyx.net](mailto:vkochend@nyx.net) ).

#### A4-Tech mouse

Funzionano bene, serve la riga DTR sia sotto X che sotto gpm (da [deane@gooroos.com](mailto:deane@gooroos.com) ).

#### Mouse Vertech

Normale comportamento Microsoft/Mousesystems, pu`o essere aggiustato in modo definitivo con una saldatura (da [duncan@fs3.ph.man.ac.uk](mailto:duncan@fs3.ph.man.ac.uk) ).

### Boeder M-7 "Bit Star" (e altre serie M tranne la M13)

Commuta al protocollo Mousesystems tenendo premuto un qualsiasi pulsante all'accensione (da sit@tappin.force9.co.uk ).

#### Mouse Systems "Scroll" (quattro pulsanti e un pulsante/rotella)

Ha un interruttore 2/3 - nel modo 3 funziona come un mouse MouseSystems a 3 tasti, ignorando il pulsante in più e la rotella. Non serve ClearRTS/DTR (da [parker1@airmail.net](mailto:parker1@airmail.net)).

#### Mouse seriale a 3 tasti Radio Shack

Modello 26-8432, disponibile col Tandy per circa 20 sterline. Funziona come Mousesystems con ClearDTR

(da [Sherilyn@sidaway.demon.co.uk](mailto:Sherilyn@sidaway.demon.co.uk) ).

#### Mouse seriale Dexxa

Funziona bene col protocollo Microsoft nell'Xconfig, non serve ChordMiddle né nient'altro (da [slevy@ncsa.uiuc.edu](mailto:slevy@ncsa.uiuc.edu) ).

#### Mouse 3 tasti Belkin

Comprato da Sears (per 10\$), in modo PC sotto gpm ha bisogno di -o rts (e probabilmente di ClearRTS sotto X) (da [mmicek@csz.com](mailto:mmicek@csz.com) ).

### <span id="page-11-0"></span>14 Ulteriori informazioni

- Mouse Systems ha un sito web presso <http://www.mousesystems.com/> . Hanno un driver per Windows, se vi serve.
- Il Linux Serial HOWTO è disponibile nei mirror di sunsite sparsi attorno al mondo. Se non sapete qual è il mirror più vicino incominciate da <http://sunsite.unc.edu/mdw/linux.html>
- C'è un'ottima spiegazione del funzionamento dei mouse su <http://www.4QD.co.uk/faq/meece.html> .
- Dettagli completi sui file Xconfig e XF86Config si possono trovare sulle relative pagine di manuale e nella documentazione relativa all'installazione di X Windows, come l'Xfree86 HOWTO. Vedere anche l'XFree86 FAQ su un mirror di <http://www.XFree86.org/> .
- Informazioni su gpm possono essere trovate sulla relativa pagina di manuale, provare anche sulla pagina web di Darin Ernst presso <http://www.castle.net/X-notebook/mouse.txt> .
- Un sacco di informazioni sul software e l'hardware dei mouse possono essere trovate presso <http://www.hut.fi/Misc/Electronics/pc/interface.html#mouse>

### <span id="page-11-1"></span>15 La coda del mouse

Molte delle informazioni in questo documento sono state pescate dai vari newsgroup su Linux. Non ho tenuto traccia di tutti quelli che hanno indirettamente contribuito per questa via, me ne scuso, grazie tante a tutti.

Quindi, riassumendo:

- E possibile far funzionare anche gli economici mouse Microsoft a 3 tasti. `
- Configurate la vostra copia di X in modo che si aspetti un mouse Mouse Systems.
- All'accensione tenete premuto il pulsante sinistro del mouse per commutarne il funzionamento nel modo MouseSystems.
- All'avvio di X potreste dover tenere premuto il pulsante sinistro.
- I mouse sono più intelligenti di quanto crediate.